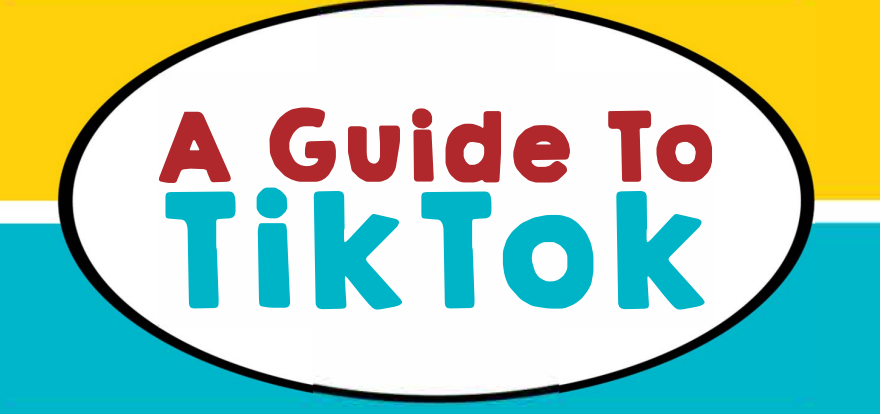

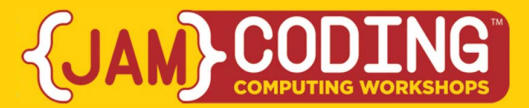

### **IHAT IS TIKTOK?**

**TikTok is an app that allows users to create and share short-form videos with friends, family, and the world. It is especially popular with children and young adults, who can create fun sketches and creative shorts by combining video, music, and graphics. TikTok runs on both Apple and Android phones and tablets and has a 12+ rating on the App Store and Google Play so that parents can use the device-level parental controls provided by Apple and Android.** 

The app is popular due to its refreshing atmosphere. Instead of follower counts and likes, users value creativity and authenticity.

TikTok videos can be fun to watch and  $-$  because they are so short  $-$  be enjoyed during brief breaks. If a half hour TV show were a meal, TikTok would be a snack.

By default, TikTok accounts are Public, which allows anyone to view a user's profile and posted videos.

Users have the ability to change their profile to Private. This allows users to approve or deny followers. It also means that only your approved followers can view your videos.

# **How can I help my child use TikTok safely?**

### **WHAT YOUR CHILD SHOULD UNDERSTAND**

Talk with your child about how they use TikTok and make sure they understand the following:

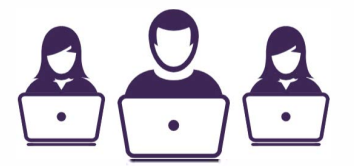

#### THE VIDEOS **AND COMMENTS** THEY POST AFFECT THEIR REPUTATION.

**THAT THEY SHOULD NEVER POST ANYTHING THAT JEOPARDIZES THEIR PRIVACY AND SECURITY.** 

HOW TO BLOCK ANYONE WHO BULLIES, THREATENS, OR HARASSES THEM OR IF THEY **DON'T WANT THAT PERSON TO SEE THEIR CONTENT OR COMMENT ON THEIR VIDEOS.** 

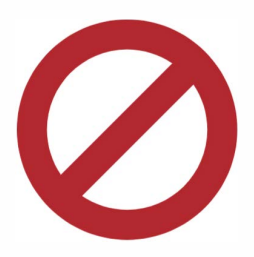

### **ENABLE RESTRICTED MODE**

TikTok also provides users (or their parents) the ability to filter out more mature content by enabling Restricted Mode.

Parents can set these restrictions only if they have access to their child's device, username, and password.

# **TikTok Community Guidelines**

TikTok has community guidelines that limit what can be posted. This includes ...

**TIKTOK COMMUNITY GUIDELINES:** ConnectSafely.org/TikTok. CONTENT THAT DEPICTS DANGEROUS ACTIVITY INCLUDING

THREATS AGAINST ANY PERSON OR GROUP

**SELF-HARM** 

**ILLEGAL CONTENT** 

ANY FORM OF HATE SPEECH BASED ON RACE, ETHNICITY RELIGIOUS SEXUAL ORIENTATION AND OTHER **CHARACTERISTICS** 

ANY NUDITY OR SEXUAL CONTENT

AND OTHER RULES AND RESTRICTIONS

**KEEP PASSWORDS & PERSONAL INFORMATION PRIVATE** 

## **HOW TO BLOCK PEOPLE FROM SEEING YOUR CONTENT**

Go to that user's profile, tap the three dots in the right corner and tap Block.

### **MODERATION & ABUSE REPORTING**

Report a comment: Tap on the comment and then Report.

Report an inappropriate video: Tap the arrow in the bottom right corner of the video, tap Report and select the reason.

Report a profile: Go to that profile, select Settings and then Report

**No app should ever keep you or your child from getting exercise, doing chores, work or anything else that keeps us hearthy, happy, and productive.** 

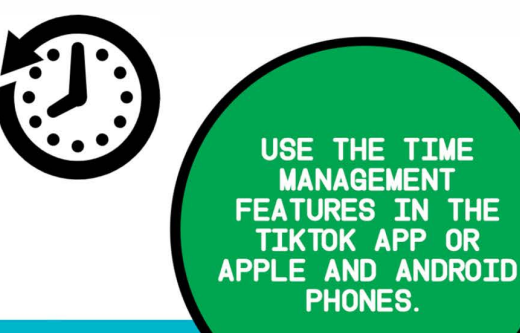

### **PARENTAL CONTROLS**

TikTok's settings menu (click on Me in the lower right corner and then the three dots at the top left corner) has a "Digital Wellbeing" section that allows a parent (or user) to enable Restricted Mode that "will limit the appearance of content that may not be appropriate for all ages."

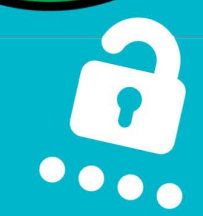

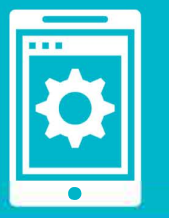

There is also a Screen Time Management feature that can require the user or parent to enter a passcode to use the app beyond a specified period of time (40 to 120 minutes a day). Both of these controls require access to the child's device and TikTok account to create, change, or remove the passcode or configure the settings.